## **Classroom**

Die [Classroom App](https://apps.apple.com/de/app/classroom/id1085319084) funktioniert unabhängig vom eingesetzten MDM. Um sie einsetzen zu können, muss sie auf dem Gerät der Lehrkraft installiert sein. Dann können darüber alle iPads in Bluetooth-Reichweite (!) per Einladung eingebunden werden, sofern diese mit dem selben WLAN-Netz (identische SSID) verbunden sind. Auf den Geräten der Schülerinnen und Schüler erscheint anschließend in den Einstellungen ein weiterer Eintrag "Classroom".

Dabei ist zu beachten, dass die Classroom App im Modus [geteiltes iPad](https://support.apple.com/de-de/guide/deployment-reference-ios/apde128b2f2b/web) nicht verwendet werden kann. Lehrkräfte können die Classroom App daher nur verwenden, wenn sie ein Gerät nutzen, das sich nicht diesem Modus befindet. Geräte, an denen sich mit einer [Managed Apple ID](https://support.apple.com/de-de/guide/apple-school-manager/tes78b477c81/web) angemeldet worden ist, können eingeladen werden, nicht jedoch solche mit Gast-Anmeldung.

From: <https://wiki.medienberatung.online/>- **Wiki – Netzwerk Medienberatung**

Permanent link: **<https://wiki.medienberatung.online/doku.php?id=anleitung:iservmdm:classroom&rev=1623315740>**

Last update: **2021/06/10 09:02**

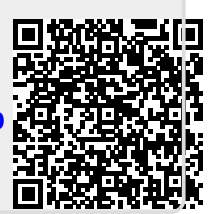